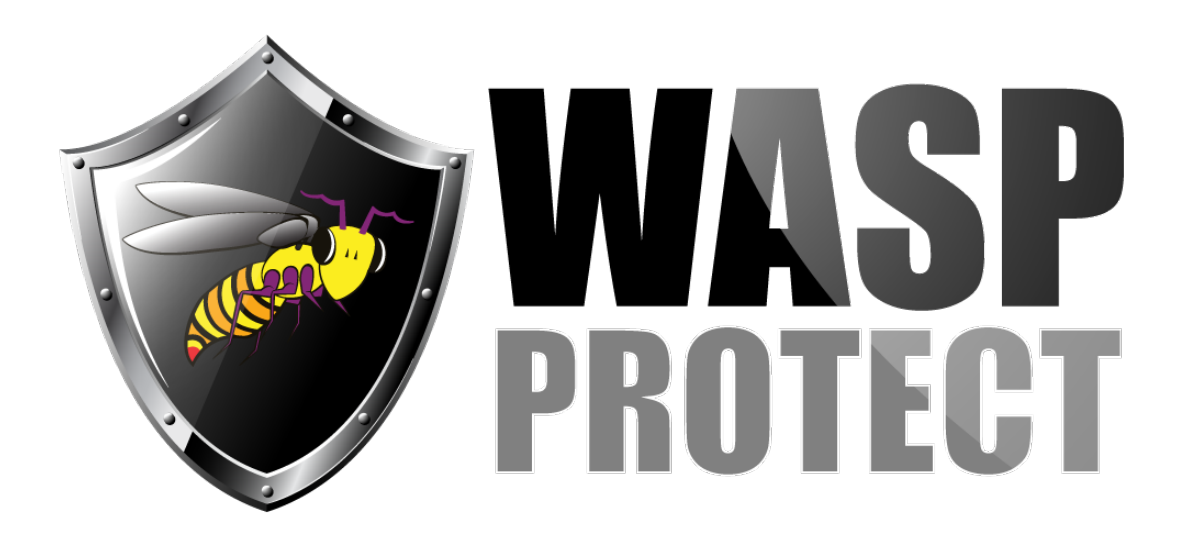

[Portal](http://support.waspbarcode.com/) > [Knowledgebase](http://support.waspbarcode.com/kb) > [Hardware](http://support.waspbarcode.com/kb/hardware) > [Scanners](http://support.waspbarcode.com/kb/scanners) > [WWS800/850](http://support.waspbarcode.com/kb/wws800-850) > [How To: Configuring](http://support.waspbarcode.com/kb/articles/how-to-configuring-the-wws800-or-wws850-base-to-work-with-the-rs232-serial-cable) [the WWS800 or WWS850 base to work with the RS232 serial cable.](http://support.waspbarcode.com/kb/articles/how-to-configuring-the-wws800-or-wws850-base-to-work-with-the-rs232-serial-cable)

## How To: Configuring the WWS800 or WWS850 base to work with the RS232 serial cable.

Internal User - 2017-05-12 - in [WWS800/850](http://support.waspbarcode.com/kb/wws800-850)

To activate the serial connection:

1. Reset the scanner to factory defaults. On page 1 and 2, scan Enter Setup, Restore Default Settings, Update.

2. Activate the serial mode. On page 9 and 10, scan Enter Setup, Activate RS232 Interface, change the setting for baud rate if required, then Update. Place the scanner into the base for at least 10 seconds.( Please make note of the baud rate, parity, data bit, and flow control. The settings will be used to make the scanner communicate the Serial Wedge or any other com program you may be using.)

3. Initiate a program to listen to the com port the base is plugged into. If you need to be able to scan into other programs that cannot listen to a com port on their own, you can install PC Wedge from the PC Serial Wedge Install folder on the cd. Configure the application for the same baud rate the scanner is set to (9600 is the default if you did not scan a setting) and to the correct port number, then click Open Port.

The PC Serial Wedge utility can be installed from the cd that came with the scanner that has the manuals, or you can download it here:

<http://dl.waspbarcode.com/kb/scanner/PCSerialWedgeInstall.zip>

Extract the downloaded file and run Setup.exe to install.

[Scanner User Manuals, Programming Reference Guides, Quick Reference Guides, Quick](http://support.waspbarcode.com/kb/articles/scanner-user-manuals-programming-reference-guides-quick-reference-guides-quick-start-guides-mu) [Start Guides \(multiple models\) manual](http://support.waspbarcode.com/kb/articles/scanner-user-manuals-programming-reference-guides-quick-reference-guides-quick-start-guides-mu)